## **SH-DB02**

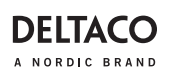

# **WIFI DOORBELL CAMERA**

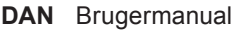

- 
- 
- 
- 
- 
- **HUN** Felhasználói kézikönyv **SWE** Användarmanual

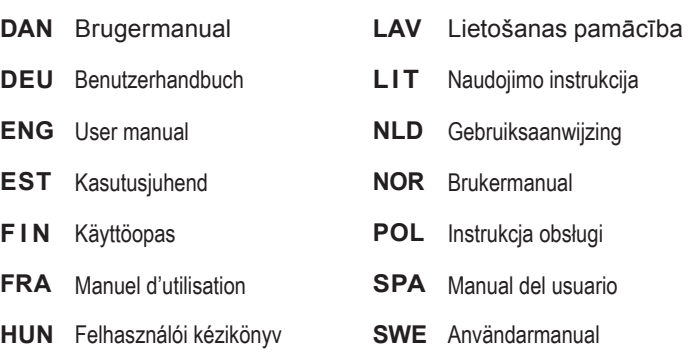

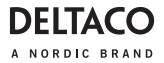

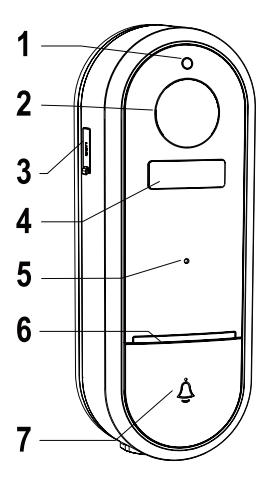

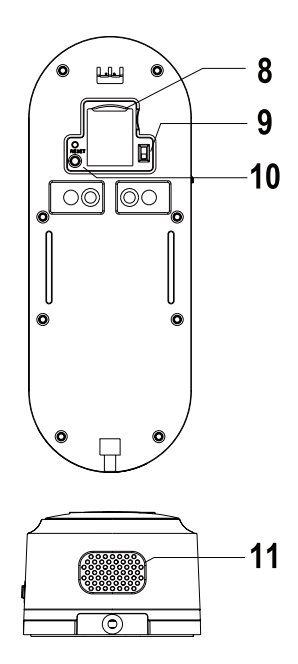

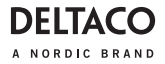

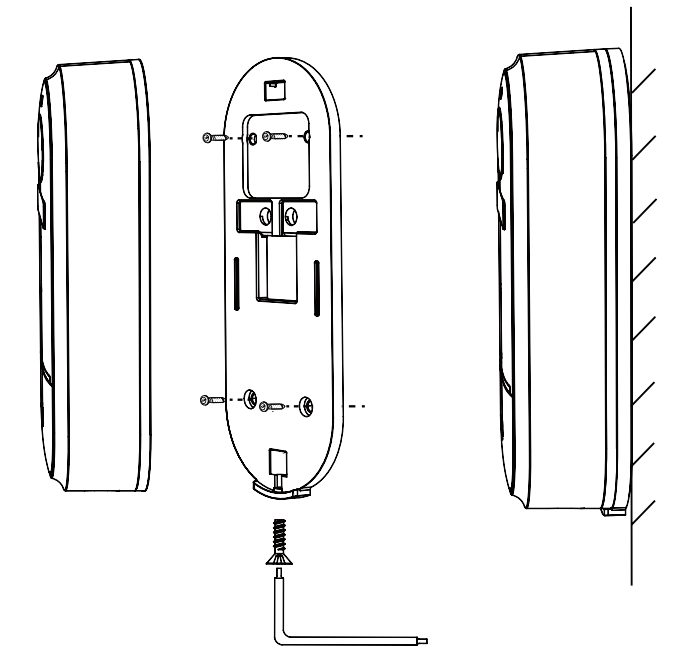

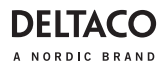

#### **DAN**

#### **Tak for at vælge Deltaco!**

- 1. Lyssensor
- 2. Kameralinse
- 3. Mikro USB-port
- 4. Infrarød sensor
- 5. Mikrofon
- 6. LED
- 7. Dørklokke-knap
- 8. MicroSD-slot
- 9. On/off-knap
- 10. Nulstil-knap
- 11. Højttaler

#### **Montering**

Beslut, hvilken installation du foretrækker, med batterier eller USB-kabel.

1. Monter bagcoveret på væggen med skruer (medfølger).

2A. Mulighed 1: Tilslut Micro USB-kablet.

2B. Mulighed 2: Installer 18650-batterierne (medfølger).

- 3. Installer MicroSD-kort(medfølger ikke).
- 4. Nulstil dørklokken (se Nulstilling)
- 5. Monter/hæng dørklokken på bagcoveret.

## **LED**

Rød = kameraet er ved at tænde, eller der er funktionsfejl.

Blinkende rød = venter på Wi-Fi-forbindelse. Blinkende rød hurtigt = opretter forbindelse til Wi-Fi.

Blinkende blå = tilslutning til internettet. Blå = tilsluttet.

## **Nulstilling**

Tryk på nulstillingsknappen, og hold den nede i ca. 5 sekunder.

#### **Installere og bruge**

1. Download og installer app'en "Deltaco smart home" fra Apple App Store eller Google Play Store på din mobilenhed.

2. Start app'en "Deltaco smart home".

3. Opret en ny konto, eller log på din eksisterende konto.

4. Tryk på "+" for at tilføje enheden.

5. Vælg kategori og derefter produkttypen på listen.

6. Tilslut enheden til strøm.

7. Hvis LED/lampen ikke blinker: Nulstil enheden. Hvis statusindikatoren blinker: Bekræft i app'en.

- 8. Bekræft Wi-Fi-netværket og adgangskoden.
- 9. Angiv enhedsnavnet.

## **Rengøring og vedligeholdelse**

Brug ikke rengøringsmidler eller slibemidler. Rengør ikke indersiden af enheden.

Forsøg ikke at reparere enheden. Hvis enheden ikke fungerer korrekt, skal du udskifte den med en ny enhed. Rengør ydersiden af enheden med en blød klud.

## **Support**

Du kan finde flere produktoplysninger på **www.deltaco.eu.**

Kontakt os via e-mail: **help@deltaco.eu.**

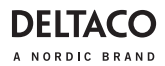

**Vielen Dank, dass Sie sich für Deltaco entschieden haben!**

- 1. Lichtsensor
- 2. Kameraobjektiv
- 3. Micro-USB-Anschluss
- 4. Infrarotsensor
- 5. Mikrofon
- 6. LED
- 7. Klingeltaste
- 8. MicroSD-Steckplatz
- 9. Ein- / Aus-Taste
- 10. Reset-Taste
- 11. Lautsprecher

#### **Montage**

Bitte entscheiden Sie, welche Installation Sie bevorzugen: mit Batterien oder USB-Kabel.

1. Befestigen Sie die Rückseite mit Schrauben (im Lieferumfang enthalten) an der Wand.

2A. Option 1: Schließen Sie das Micro-USB-Kabel an.

2B. Option 2: Installieren Sie die 18650-Bat- terien (im Lieferumfang enthalten).

3. Installieren Sie die MicroSD-Karte (nicht im Lieferumfang enthalten).

4. Türklingel zurücksetzen (sehen Sie "Zurücksetzen")

5. Montieren / hängen Sie die Türklingel an der hinteren Abdeckung an.

#### **LED**

Rot = die Kamera schaltet sich gerade ein oder etwas funktioniert nicht.

Rot blinkend = wartet auf WLAN-Verbindung.

Schnelles rotes Blinken = verbindet sich zum WLAN.

Blau blinkend = verbindet sich zum Internet. Blau = verbunden.

## **DEU Zurücksetzen**

Halten Sie die Reset-Taste etwa 5 Sekunden lang gedrückt.

#### **Installieren und Anwendung**

1. Laden Sie die App "Deltaco Smart Home" aus dem Apple App Store oder Google Play Store herunter und installieren Sie sie auf Ihrem Mobilgerät.

2. Starten Sie die App "Deltaco Smart Home".

3. Erstellen Sie ein neues Konto oder melden Sie sich bei Ihrem bestehenden Konto an.

4. Tippen Sie auf +" um das Gerät hinzuzufügen.

5. Wählen Sie die Kategorie und dann den Produkttyp aus der Liste.

6. Schließen Sie das Gerät an die Stromversorgung an.

7. Wenn die LED/Lampe nicht blinkt: Setzen Sie das Gerät zurück.

Wenn die Statusanzeige blinkt: In der App bestätigen.

8. Bestätigen Sie das Wi-Fi-Netzwerk und das Passwort.

9. Geben Sie den Gerätenamen ein.

#### **Reinigung und Instandhaltung**

Verwenden Sie keine Reinigungs- oder Scheuermittel.

Reinigen Sie das Innere des Geräts nicht. Versuchen Sie nicht, das Gerät zu reparieren. Wenn das Gerät nicht richtig funktioniert, ersetzen Sie es durch ein neues Gerät.

Reinigen Sie das Äußere des Geräts mit einem weichen Tuch.

#### **Unterstützung**

Weitere Produktinformationen finden Sie unter **www.deltaco.eu.** Kontaktieren Sie uns per E-Mail **help@deltaco.eu.** 

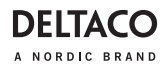

#### **ENG**

#### **Thank you for choosing Deltaco!**

- 1. Light sensor
- 2. Camera lens
- 3. Micro USB port
- 4. Infrared sensor
- 5. Microphone
- 6. LED
- 7. Doorbell buttonh
- 8. MicroSD slot
- 9. On/off button
- 10.Reset button
- 11.Speaker

#### **Mounting**

Please decide on which installation you prefer with batteries or USB cable.

1. Mount the back cover to the wall with screws (included).

2A. Option 1: Connect the Micro USB cable.

2B. Option 2: Install the 18650 batteries (included).

- 3. Install MicroSD card (not included).
- 4. Reset the doorbell (see reset)

5. Mount/hang the doorbell onto the back cover.

## **LED**

Red = the camera is just turning on or there is something malfunctioning.

Flashing red = waiting for WiFi connection. Flashing red fast = connecting to WiFi.

Flashing blue = connecting to internet. Blue = connected.

#### **Reset**

Press and hold the reset button for about 5 seconds.

#### **Install and use**

1. Download and install the app "Deltaco smart home" from Apple App Store or Google Play Store on your mobile device.

2. Launch the app "Deltaco smart home".

3. Create a new account or log in to your existing account.

4. Tap "+" to add the device.

5. Choose category and then the type of product from the list.

6. Connect the device to power.

7. If the LED/lamp does not flash: Reset the device.

If the status indicator flashes: Confirm in the app.

8. Confirm the Wi-Fi network and password.

9. Enter the device name.

#### **Cleaning and maintenance**

Do not use cleaning solvents or abrasives. Do not clean the inside of the device.

Do not attempt to repair the device. If the device does not operate correctly, replace it with a new device.

Clean the outside of the device using a soft cloth.

#### **Support**

More product information can be found at **www.deltaco.eu.**

Contact us by e-mail: **help@deltaco.eu.**

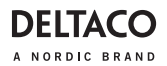

#### **EST**

#### **Täname teid Deltaco valimise eest!**

- 1. Valgusandur
- 2. Kaamera lääts
- 3. Micro-USB port
- 4. Infrapunaandur
- 5. Mikrofon
- 6. Valgusdiood
- 7. Uksekella nupp
- 8. MicroSD pesa
- 9. Sisse/välja nupp
- 10.Lähtestusnupp
- 11.Kõlar

#### **Paigaldamine**

Palun otsustage, kas eelistate paigaldamist patareide või USB-kaabliga.

1. Kinnitage tagakaas kruvidega (kaasas) seinale.

2A. Valik 1: Ühendage Micro-USB kaabel.

2B. Valik 2: Paigaldage patareid 18650 (kaasas).

3. Paigaldage MicroSD-kaart (ei ole kaasas).

4. Lähtestage uksekell (vt lähtestamine)

5. Paigaldage/riputage uksekell tagumisele kattele.

## **Valgusdiood**

Punane = kaamera on sisse lülitumas või kuskil on rike.

Vilkuv punane = WiFi-ühenduse ootel.

Kiiresti vilkuv punane = WiFi-ühenduse loomine.

Vilkuv sinine = internetiühenduse loomine. Sinine = ühendatud.

#### **Lähtestamine**

Vajutage ja hoidke lähtestusnuppu umbes 5 sekundit.

#### **Paigaldamine ja kasutamine**

1. Laadige alla ja paigaldage rakendus "Deltaco smart home" Apple App Store'ist või Google Play Store'ist oma mobiilseadmele.

2. Käivitage rakendus "Deltaco smart home".

3. Looge uus konto või logige sisse oma olemasoleva kontoga.

4. Puudutage seadme lisamiseks "+".

5. Valige loendist kategooria ning seejärel toote tüüp.

6. Ühendage seade vooluvõrku.

7. Kui valgusdiood/lamp ei vilgu: lähtestage seade.

Kui olekuindikaator vilgub: Kinnitage see seadmes.

- 8. Kinnitage Wi-Fi võrk ja salasõna.
- 9. Sisestage seadme nimi.

## **Puhastamine ja hooldus**

Ärge kasutage puhastuslahusteid ega abrasiivseid vahendeid.

Ärge puhastage seadme sisemust.

Ärge proovige seadet parandada. Kui seade korralikult ei tööta, asendage see uue seadmega.

Puhastage seadme väliskülge pehme lapiga.

## **Tugi**

Täiendavat tooteteavet leiate aadressil **www.deltaco.eu.**

Võtke meiega ühendust e-posti teel: **help@deltaco.eu.**

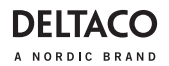

#### **FIN**

#### **Kiitos, kun valitsit Deltaco-tuotteen!**

- 1. Valoanturi
- 2. Kameran linssi
- 3. Micro USB -portti
- 4. Infrapunatunnistin
- 5. Mikrofoni
- 6. Merkkivalo
- 7. Painonappi
- 8. MicroSD-muistikorttipaikka
- 9. Virtapainike
- 10. Tehdasasetusten palautuspainike
- 11. Kaiutin

#### **Käyttöönotto**

Tuotteelle voi tarjota virtaa joko paristoilla tai USB-kaapelilla.

1. Kiinnitä takalevy seinälle ruuveilla (tulevat mukana).

2A. Asennustapa 1: Kytke Micro USB -kaapeli.

2B. Asennustapa 2: Asenna 18650-paristot (tulevat mukana).

3. Aseta MicroSD-muistikortti (ei tule mukana) paikalleen.

4. Palauta tehdasasetukset (ks. sitä koskevat ohjeet).

5. Kiinnitä ovikello takalevyyn.

#### **Merkkivalon toiminta**

Kiinteä punainen valo: käynnistys kesken tai ongelmatilanne.

Punainen vilkkuvalo: odottaa Wi-Fiyhteyttä.

Nopea punainen vilkkuvalo: muodostamas- sa Wi-Fi-yhteyttä.

Sininen vilkkuvalo: muodostamassa internet-yhteyttä.

Kiinteä sininen valo: yhteys aktiivisena.

#### **Tehdasasetusten palautus**

Jos haluat palauttaa tehdasasetukset, pidä painiketta pohjassa n. 5 sekunnin ajan.

#### **Asennus ja käyttö**

1. Asenna "Deltaco smart home" -sovellus Applen tai Googlen sovelluskaupasta.

2. Käynnistä "Deltaco smart home" -sovellus.

3. Luo uusi käyttäjätili tai kirjaudu olemas- sa olevalle.

4. Lisää laite "+"-painikkeen avulla.

5. Valitse luettelosta kategoria ja tuotetyyppi.

6. Kytke laite virransyöttöön.

7. Ellei merkkivalo/lamppu välky: palauta tehdasasetukset.

Jos merkkivalo välkkyy, vahvista valinta sovelluksessa.

8. Vahvista Wi-Fi-verkko ja sen salasana.

9. Anna laitteelle nimi.

#### **Puhdistus ja kunnossapito**

Älä käytä puhdistusaineita, mukaan lukien hankausaineet.

Laitteen sisäosia ei tule puhdistaa.

Vaihda laite uuteen, jos se ei toimi oikein. Älä yritä korjata tuotetta.

Laitteen ulkopinnat on mahdollista pyyhkiä pehmeällä liinalla.

#### **Tuotetuki**

Tuotteesta on lisätietoja osoitteessa

#### **www.deltaco.eu.**

Tukipalvelun sähköpostiosoite on **info@deltaco.fi.**

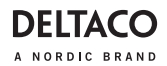

#### **Merci de choisir Deltaco !**

- 1. Capteur de lumière
- 2. Objectif de la caméra
- 3. Port micro-USB
- 4. Capteur infrarouge
- 5. Microphone
- 6. LED
- 7. Bouton de sonnette
- 8. Emplacement MicroSD
- 9. Bouton marche / arrêt
- 10. Bouton de réinitialisation
- 11. Haut-parleur

#### **Montage**

Veuillez décider quelle installation vous préférez : avec des piles ou un câble USB.

1. Montez le capot arrière au mur avec des vis (incluses).

2A. Option 1 : Connectez le câble Micro USB.

2B. Option 2 : Installez les batteries 18650 (incluses).

3. Installez la carte MicroSD (non incluse).

4. Réinitialisez la sonnette (voir réinitialisation)

5. Montez / accrochez la sonnette sur le capot arrière.

## **LED**

Rouge = la caméra vient juste de s'allumer ou quelque chose ne fonctionne pas correctement.

Rouge clignotant = en attente de connex- ion WiFi.

Rouge clignotant rapidement = connexion au WiFi.

Bleu clignotant = connexion à Internet.

Bleu = connecté.

## **FRA Réinitialisation**

Appuyez sur le bouton de réinitialisation et maintenez-le enfoncé pendant environ 5 secondes.

#### **Installation et utilisation**

1. Téléchargez et installez l'application « Deltaco smart home » depuis Apple App Store ou Google Play Store sur votre appareil mobile

2. Lancez l'application « Deltaco smart home »

3. Créez un nouveau compte ou connectez-vous à votre compte existant.

4. Appuyez sur « + » pour ajouter l'appareil.

5. Choisissez la catégorie puis le type de produit dans la liste.

6. Connectez l'appareil à l'alimentation.

7. Si la LED / voyant ne clignote pas : réinitialisez l'appareil.

Si l'indicateur d'état clignote : confirmez dans l'application.

8. Confirmez le réseau Wi-Fi et le mot de passe.

9. Saisissez le nom de l'appareil.

#### **Nettoyage et entretien**

N'utilisez pas de solvants de nettoyage ou d'abrasifs.

Ne nettoyez pas l'intérieur de l'appareil.

N'essayez pas de réparer l'appareil. Si l'appareil ne fonctionne pas correctement, remplacez-le par un nouvel appareil.

Nettoyez l'extérieur de l'appareil à l'aide d'un chiffon doux.

#### **Assistance**

Plus d'information sur le produit disponible sur le site **www.deltaco.eu.**

Contactez-nous par e-mail :

**help@deltaco.eu.**

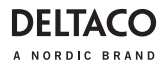

#### **HUN**

#### **Köszönjük, hogy a Deltacót választotta!**

- 1. Fényérzékelő
- 2. Kameraobjektív
- 3. Micro USB-port
- 4. Infravörös érzékelő
- 5. Mikrofon
- 6. LED
- 7. Ajtócsengő gomb
- 8. MicroSD-kártyanyílás
- 9. Be/ki gomb
- 10. Alaphelyzet gomb
- 11. Hangszóró

## **Felszerelés**

Döntse el, hogyan kívánja az eszközt telepíteni: elemekkel vagy USB-kábellel.

1. Szerelje fel a hátoldalt a falra a csavarokkal (mellékelve).

2A. 1. lehetőség: Csatlakoztassa a Micro USB-kábelt.

2B. 2. lehetőség: Helyezze az eszközbe az 18650-es elemeket (tartozék).

3. Helyezze be a MicroSD kártyát (nem tartozék)

4. Állítsa alaphelyzetbe az ajtócsengőt (lásd Alaphelyzetbe állítás)

5. Helyezze fel/akassza rá az ajtócsengőt a hátlapra.

## **LED**

Vörös = a kamera éppen bekapcsol, vagy valamilyen működési hiba lépett fel.

Villogó vörös = várakozás WiFi csatlakozásra.

Gyorsan villogó vörös = csatlakozás WiFi-hez.

Villogó kék = csatlakozás az internethez. Kék = csatlakoztatva.

## **Alaphelyzetbe állítás**

Tartsa nyomva az alapbeállítás gombot kb. 5 másodpercig.

## **Telepítés és használat**

1. Töltse le és telepítse a "Deltaco smart home" alkalmazást az Apple App Store vagy a Google Play alkalmazásáruházából a mobileszközére.

2. Indítsa el a "Deltaco smart home" alkalmazást.

3. Hozzon létre egy új fiókot, vagy jelentkezzen be a meglévő fiókjába.

4. Érintse meg a $+$ " jelet az eszköz hozzáadásához.

5. Válasszon ki egy kategóriát, majd a termék típusát a listából.

6. Csatlakoztassa az eszközt az elektromos hálózathoz.

7. Ha a LED/jelzőfény nem villog: Állítsa alaphelyzetbe az eszközt.

Ha a jelzőfény villog: Erősítse meg az alkalmazásban.

8. Adja meg a Wi-Fi hálózat nevét és a jelszót.

9. Adja meg az eszköz nevét.

## **Tisztítás és karbantartás**

Ne használjon tisztító oldószereket vagy dörzshatású szereket.

Az eszköz belsejét ne tisztítsa.

Ne próbálja meg megjavítani az eszközt. Ha az eszköz nem működik megfelelően, cserélje le egy újra.

Az eszköz külső felületét puha ronggyal tisztítsa.

## **Támogatás**

A **www.deltaco.eu** webhelyen további információkat talál a termékről.

A következő e-mail-címen keresztül léphet velünk kapcsolatba: **help@deltaco.eu.**

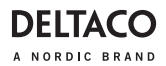

#### **Paldies, ka izvēlējāties Deltaco!**

- 1. Gaismas sensors
- 2. Kameras lēca
- 3. Mikro USB ports
- 4. Infrasarkano staru sensors
- 5. Mikrofons
- 6. LED indikators
- 7. Durvju zvana poga
- 8. MikroSD slots
- 9. Ieslēgšanas/izslēgšanas poga
- 10. Atiestatīšanas poga
- 11. Skaļrunis

#### **Uzstādīšana**

Lūdzu, izlemiet, kuru uzstādīšanas veidu izmantosiet — ar baterijām vai ar USB vadu.

1. Piestipriniet aizmugures pārsegu pie sienas ar skrūvēm (ir iekļautas).

2A. 1. iespēja: Pievienojiet mikro USB vadu.

2B. 2. iespēja: Ievietojiet 18650 baterijas (ir iekļautas).

3. Ievietojiet MicroSD karti (nav iekļauta).

4. Atiestatiet durvju zvanu (skatiet sadalu "atiestatīšana")

5. Uzstādiet/uzkariniet durvju zvanu uz aizmugures pārsega.

## **LED indikators**

Sarkans = kamera ieslēdzas vai ir kāds darbības traucējums.

Mirgo sarkans = gaida WiFi savienojumu. Ātri mirgo sarkans = savienojas ar WiFi.

Mirgo zils = savienojas ar internetu.

Zils = ir savienots.

## **LAV Atiestatīšana**

Nospiediet un apmēram 5 sekundes turiet nospiestu atiestates pogu.

#### **Instalēšana un izmantošana**

1. Lejupielādējiet un instalējiet savā mobi- lajā ierīcē lietotni "Deltaco smart home" no Apple App Store vai Google Play Store.

2. Palaidiet lietotni "Deltaco smart home".

3. Izveidojiet jaunu kontu vai pierakstieties savā esošajā kontā.

4. Piespiediet "+", lai pievienotu ierīci.

5. Izvēlieties kategoriju un tad sarakstā atlasiet preces veidu.

6. Pieslēdziet ierīci strāvai.

7. Ja LED/lampa nemirgo: atiestatiet ierīci. Ja mirgo statusa indikators: Apstipriniet lietotnē.

8. Apstipriniet Wi-Fi tīklu un paroli.

9. Ievadiet ierīces nosaukumu.

#### **Tīrīšana un apkope**

Neizmantojiet tīrīšanas šķīdumus vai abrazīvus materiālus.

Netīriet ierīces iekšpusi.

Nemēģiniet remontēt ierīci. Ja ierīce nedarbojas pareizi, aizvietojiet to ar jaunu ierīci.

Notīriet ierīces ārpusi, izmantojot mīkstu drānu.

#### **Atbalsts**

Vairāk informācijas par precēm atrodama tīmekļa vietnē **www.deltaco.eu.**

Sazinieties ar mums, izmantojot e-pastu: **help@deltaco.eu.**

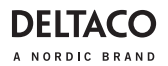

#### **LIT**

#### Ačiū, kad renkatės "Deltaco"!

- 1. Šviesos jutiklis
- 2. Kameros objektyvas
- 3. Mikro USB jungtis
- 4. Infraraudonųjų spindulių jutiklis
- 5. Mikrofonas
- 6. LED indikatoriai
- 7. Durų skambučio mygtukas
- 8. MikroSD anga
- 9. liungimo / išiungimo mygtukas
- 10. Atkūrimo mygtukas
- 11. Garsiakalbis

#### **Montavimas**

Apsispręskite, kaip norite, kad veiktų jūsų įrenginys – baterijomis ar per USB laidą.

1. Varžtais pritvirtinkite galinį dangtelį prie sienos (pridedama).

2A. 1 variantas: Prijunkite Mikro USB laidą.

2B. 2 variantas: Idėkite 18650 baterijas (pridedamos).

- 3. Idėkite "MicroSD" kortele (nepridedama).
- 4. Atkurkite durų skambutį (žr. atkūrimas)

5. Pritvirtinkite / pakabinkite durų skambutį prie galinio dangtelio.

## **LED indikatoriai**

Raudona = kamera įsijungia arba kažkas sugedo.

Žybsinti raudona = laukiama "Wi-Fi" ryšio. Greitai žybsinti raudona = jungiamasi prie .Wi-Fi".

Žybsinti mėlyna = jungiamasi prie interneto. Mėlyna = prisijungta.

## **Atkūrimas**

Nuspauskite ir maždaug 5 sekundes palaikykite atkūrimo mygtuką.

## **Diegimas ir naudojimas**

1. Į savo mobilų ii įrenginį parsisiųskite ir isidiekite "Deltaco smart home" programėlę iš "Apple App Store" arba "Google Play" prekyvietės.

2. Paleiskite "Deltaco smart home" programėlę.

3. Sukurkite naują paskyrą arba prisijunkite prie turimos paskyros.

4. Norėdami pridėti įrenginį, bakstelėkite ...+".

5. Iš sąrašo pasirinkite produkto kategoriją ir tipą.

6. Prijunkite įrenginį prie maitinimo šaltinio.

7. Jei LED indikatorius arba lemputė nežybsi: atkurkite įrenginį.

Jei būsenos indikatorius žybsi: patvirtinkite tai programėlėje.

8. Patvirtinkite "Wi-Fi" tinkla ir slaptažodį.

9. Iveskite irenginio pavadinimą.

## **Valymas ir priežiūra**

Nenaudokite tirpiklių ar abrazyvinių medžiagų.

Nevalykite prietaiso vidaus.

Nebandykite taisyti prietaiso. Jei prietaisas tinkamai neveikia, pakeiskite jį nauju. Valykite prietaiso išorę minkšta šluoste.

#### **Pagalba**

Daugiau informacijos apie produktą galite rasti svetainėje **www.deltaco.eu.** Susisiekite su mumis elektroniniu paštu: **help@deltaco.eu.**

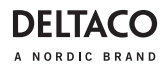

#### **Dank u voor het kiezen van Deltaco!**

- 1. Lichtsensor
- 2. Cameralens
- 3. Micro USB-poort
- 4. Infraroodsensor
- 5. Microfoon
- 6. LED
- 7. Deurbelknop
- 8. MicroSD-sleuf
- 9. Aan/uit-knop
- 10. Resetknop
- 11. Luidspreker

#### **Montage**

Bepaal welke installatie uw voorkeur heeft: met batterijen of USB-kabel.

1. Monteer de achterklep aan de muur m.b.v. schroeven (meegeleverd).

2A. Optie 1: Sluit de Micro USB-kabel aan.

2B. Optie 2: Installeer de 18650 batterijen (meegeleverd).

3. Installeer MicroSD-card (niet meege- leverd).

4. Reset de deurbel (zie Resetten)

5. Monteer/hang de deurbel op de achterklep.

## **LED**

Rood = de camera gaat aan of er is iets niet goed.

Rood knipperend = wachten op Wi- Fi-verbinding.

Snel rood knipperend = verbinding maken met WiFi.

Blauw knipperend = verbinding maken met internet.

Blauw = verbonden.

## **NLD Resetten**

Houd de resetknop ongeveer 5 seconden ingedrukt.

#### **Installatie en gebruik**

1. Download en installeer de app "Deltaco smart home" van de Apple App Store of Google Play Store op je mobiele apparaat.

2. Start de app "Deltaco smart home".

3. Maak een nieuw account aan of log op je bestaande account in.

4. Klik op "+" om het apparaat toe te voegen.

5. Kies categorie en vervolgens het type product uit de lijst.

6. Sluit het apparaat op stroom aan.

7. Als de LED/lamp niet knippert: Reset het apparaat.

Als de statusindicator knippert: Bevestig in de app.

- 8. Bevestig het WiFi-netwerk en wachtwoord.
- 9. Voer de apparaatnaam in.

#### **Reiniging en onderhoud**

Gebruik geen reinigingsoplosmiddelen of schuurmiddelen.

Maak de binnenkant van het apparaat niet schoon.

Probeer het apparaat niet te repareren. Als het apparaat niet goed werkt, vervangt u het door een nieuw apparaat.

Reinig de buitenkant van het apparaat met een zachte doek.

## **Ondersteuning**

Meer informatie over het product is te vinden op **www.deltaco.eu.**

Neem contact met ons op:

**help@deltaco.eu.**

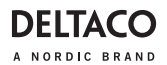

#### **NOR**

#### **Takk for at du valgte Deltaco!**

- 1. Lyssensor
- 2. Kameralinse
- 3. Micro USB-port
- 4. Infrarød sensor
- 5. Mikrofon
- 6. Lysdiode
- 7. Dørklokke
- 8. MicroSD spor
- 9. Av/på-knapp
- 10. Nullstillingsknapp
- 11. Høyttaler

#### **Montering**

Bestem hvilken installasjon du foretrekker, med batterier eller USB-kabel.

1. Monter bakstykket på veggen med skruer (inkludert).

2A. Alternativ 1: Koble til Micro USB-kabelen.

2B. Alternativ 2: Installer 18650-batteriene (inkludert).

3. Installere MicroSD-kort (ikke inkludert).

4. Nullstill dørklokken (se Nullstille enheten)

5. Montere/heng dørklokken på bakstykket.

## **Lysdiode**

Rød = kameraet starter opp eller det er noe som ikke fungerer.

Blinker rødt = ventar på WiFi-tilkobling. Blinker rødt raskt = tilkobler til WiFi. Blinker blått = tilkobler til internett. Blå = tilkoblet.

#### **Nullstille enheten**

Trykk og hold inne nullstillingsknappen i ca 5 sekunder.

## **Installasjon og bruk**

1. Last ned og installer "Deltaco Smart Home"-appen fra Apple App Store eller Google Play Store på din mobile enhet.

2. Start "Deltaco Smart Home"-appen.

3. Opprett en ny konto eller logg inn på din eksisterende konto.

4. Trykk på "+" for å legge til enheten.

5. Velg kategorien og deretter produkttypen fra listen.

6. Koble enheten til strøm.

7. Hvis LED / lampen ikke blinker: Tilbakestill enheten. Hvis statusindikatoren blinker: Bekreft i appen.

- 8. Bekreft Wi-Fi-nettverk og passord.
- 9. Skriv inn enhetsnavnet.

## **Rengjøring og vedlikehold**

Ikke bruk løsemidler eller slipemidler. Ikke rengjør apparatets innside.

Ikke prøv å reparere enheten. Hvis enheten ikke fungerer som den skal, må du bytte den ut med en ny enhet.

Rengjør utsiden av apparatet med en myk klut.

## **Support**

Mer produktinformasjon finner du på på **www.deltaco.eu.**

Kontakt oss via e-post: **help@deltaco.eu.**

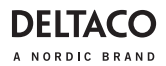

#### **Dziękujemy, że wybrałeś Deltaco!**

- 1. Czujnik światła
- 2. Obiektyw kamery
- 3. Port Micro USB
- 4. Czujnik podczerwieni
- 5. Mikrofon
- 6. LED
- 7. Przycisk dzwonka
- 8. Gniazdo microSD
- 9. Przycisk wł./wył.
- 10. Przycisk reset
- 11. Głośnik

#### **Montaż**

Zdecyduj, który sposób instalacji preferujesz: baterie lub kabel USB.

1. Przymocuj tylną pokrywę do ściany za pomocą śrub (załączone w zestawie).

2A. Opcja 1: Podłącz kabel Micro USB.

2B. Opcja 2: Włóż baterie 18650 (załąc- zone w zestawie).

3. Włóż kartę MicroSD (brak w zestawie).

4. Zresetuj dzwonek do drzwi (patrz: reset).

5. Umieść/zawieś dzwonek do drzwi na tylnej pokrywie.

## **LED**

Czerwony = kamera właśnie się włącza lub coś działa nieprawidłowo.

Miganie na czerwono = oczekiwanie na połączenie Wi-Fi.

Szybkie miganie na czerwono = łączenie z Wi-Fi.

Miganie na niebiesko = łączenie z internetem.

Niebieski = połączono.

## **POL Reset**

Naciśnij i przytrzymaj przycisk reset przez około 5 sekund.

#### **Instalacja i użytkowanie**

1. Pobierz i zainstaluj aplikację "Deltaco smart home" ze sklepu Apple App Store lub Google Play Store na swoim urządze- niu mobilnym.

2. Uruchom aplikację "Deltaco smart home".

3. Utwórz nowe konto lub zaloguj się na już istniejące.

4. Wybierz ..+", aby dodać urządzenie.

5. Wybierz kategorię, a następnie typ produktu z listy.

6. Podłącz urządzenie do zasilania.

7. Jeśli dioda LED nie miga: Zresetuj urządzenie.

Jeśli dioda statusu miga: Potwierdź w aplikacji.

8. Potwierdź sieć Wi-Fi i hasło

9. Wprowadź nazwę urządzenia.

#### **Czyszczenie i konserwacja**

Nie używaj rozpuszczalników ani środków abrazyjnych.

Nie czyść wnętrza urządzenia.

Nie próbuj naprawiać urządzenia. Jeśli urządzenie nie działa poprawnie, wymień je na nowe.

Czyść zewnętrzną stronę urządzenia za pomocą miękkiej ściereczki.

#### **Pomoc**

Więcej informacji o produkcie można znaleźć na stronie **www.deltaco.eu.** Skontaktuj się z nami poprzez e-mail: **help@deltaco.eu.**

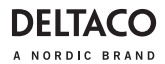

#### **SPA**

#### **¡Gracias por elegir Deltaco!**

- 1. Sensor de luz
- 2. Lente de la cámara
- 3. Puerto Micro USB
- 4. Sensor infrarrojo
- 5. Micrófono
- 6. LED
- 7. Botón de timbre
- 8. Ranura MicroSD
- 9. Botón de encendido/apagado (On/off)
- 10. Botón de reinicio
- 11. Altavoz

#### **Montaje**

Decida qué instalación prefiere: con baterías o cable USB.

1. Coloque la cubierta trasera en la pared y fíjela con tornillos (incluidos).

2A. Opción 1: Conecte el cable Micro USB.

2B. Opción 2: Inserte las baterías 18650 (incluidas).

- 3. Inserte la tarjeta MicroSD (no incluida).
- 4. Reiniciar el timbre (ver reinicio)

5. Monte / inserte el timbre de la puerta en la cubierta trasera.

## **LED**

Rojo = la cámara se acaba de encender o hay algo que no funciona.

Rojo intermitente = esperando la conexión de wifi.

Rojo parpadea rápido = conectándose a wifi.

Azul intermitente = conectándose a Internet. Azul = conectado.

## **Reinicio**

Pulse y mantenga presionado el botón de reinicio durante 5 segundos.

#### **Instalación y uso**

1. Descargue e instale la aplicación «DELTACO SMART HOME» de Apple App Store o Google Play Store en su dispositivo móvil.

2. Inicie la aplicación «DELTACO SMART HOME».

3. Crea una nueva cuenta o inicie sesión en su cuenta ya existente.

4. Toque «+» para añadir el dispositivo.

5. Elija de la lista la categoría y luego el tipo de producto.

6. Conecte el dispositivo a la corriente de alimentación.

7. Si el LED / la luz no parpadea: Reinicie el dispositivo.

Si el indicador de estado parpadea: Confirme en la aplicación.

8. Confirme la red wifi y la contraseña.

9. Introduzca el nombre del dispositivo.

## **Limpieza y mantenimiento**

No utilice disolventes de limpieza ni productos abrasivos.

No limpie el interior del dispositivo. No intente reparar el dispositivo. Si el dispositivo no funciona correctamente, sustitúyalo por uno nuevo.

Limpie el exterior del dispositivo con un paño suave.

#### **Servicio técnico**

Más información sobre el producto puede encontrar en **www.deltaco.eu.** Correo electrónico: **help@deltaco.eu.** 

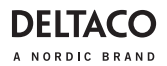

#### **SWE**

#### **Tack för att du valde Deltaco!**

- 1. Ljussensor
- 2. Kameralins
- 3. Micro USB-port
- 4. Infraröd sensor
- 5. Mikrofon
- 6. Lysdiod
- 7. Dörrklocka
- 8. MicroSD fack
- 9. Av/på-knapp
- 10. Nollställningsknapp
- 11. Högtalare

#### **Montering**

Bestäm vilken installation du föredrar med batterier eller USB-kabel.

1. Montera bakstycket på väggen med skruvar (inkluderade).

2A. Alternativ 1: Anslut Micro USB-kabeln. 2B. Alternativ 2: Installera 18650-batterierna (inkluderade).

- 3. Installera MicroSD-kort (ej inkluderat).
- 4. Nollställ dörrklockan (se nollställning)

5. Montera/häng dörrklockan på baksty- cket.

#### **Lysdiod**

Röd = kameran startar upp eller det är något som inte fungerar.

Blinkar rött = väntar på WiFi-anslutning. Blinkar rött snabbt = ansluter till WiFi.

Blinkar blått = ansluter till internet. Blå = ansluten.

#### **Nollställning**

Tryck och håll ned nollställningsknappen i ca 5 sekunder.

#### **Installation och användning**

1. Hämta och installera appen "Deltaco smart home" från Apples App Store eller Google Play Store på din mobila enhet.

2. Starta appen "Deltaco smart home".

3. Skapa ett nytt konto eller logga in på ditt befintliga konto.

4. Tryck på "+" för att lägga till enheten.

5. Välj kategori och sedan typen av produkt från listan.

6. Anslut enheten till ström.

7. Om lysdioden / lampan inte blinkar: Återställ enheten.

Om statusindikatorn blinkar: Bekräfta i appen.

- 8. Bekräfta Wi-Fi-nätverk och lösenord.
- 9. Ange enhetens namn.

## **Rengöring och underhåll**

Använd inte lösningsmedel eller slipmedel. Rengör inte apparatens insida.

Försök inte reparera enheten. Om enheten inte fungerar korrekt ersätter du den med en ny enhet.

Rengör apparatens utsida med en mjuk trasa.

#### **Support**

Mer produktinformation finns på **www.deltaco.eu.**

Kontakta oss via e-post:

**help@deltaco.eu.**

SweDeltaco AB, Glasfibergatan 8, 125 45 Älvsjö, Sweden